## Como Alterar Gru[po](http://www.sigloc.com.br/documentacao/?p=573)

 Grupo ou Campo é o termo utilizado para definir um login para o aglomerado de igrejas em um campo ou região.

No nosso sistema, este é uma segurança a mais, pois só quem sabe seu grupo e os demais dados pessoais, terão acesso ao sistema.

Você precisa ter acesso às configurações, basta acessar os **Dados Sede** e clicar em **Alterar Grupo**.

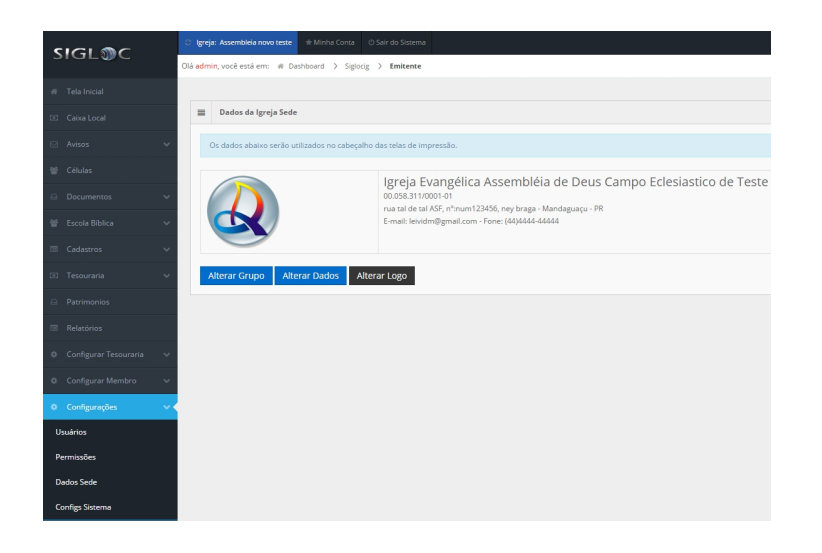

[Após clicar, vai se abrir esse modal para digitar seu grupo. Cada gru](http://www.sigloc.com.br/documentacao/wp-content/uploads/2016/05/alterargrupo.png)po é único, então caso já tenha algum cadastrado com mesmo nome, este não será possível.

O grupo é uma palavra única e sem espaços.

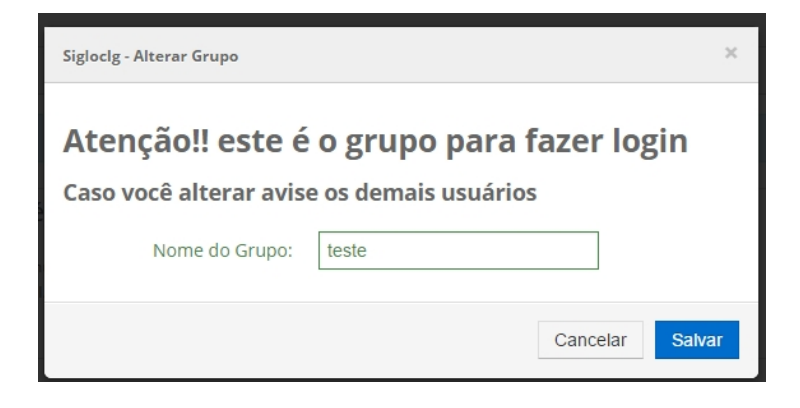

Após alterar basta salvar.